## *Como utilizar tu monedero electrónico*

Pasos para redimir:

1. Entra a volaris.com e inicia sesión con tu usuario y contraseña

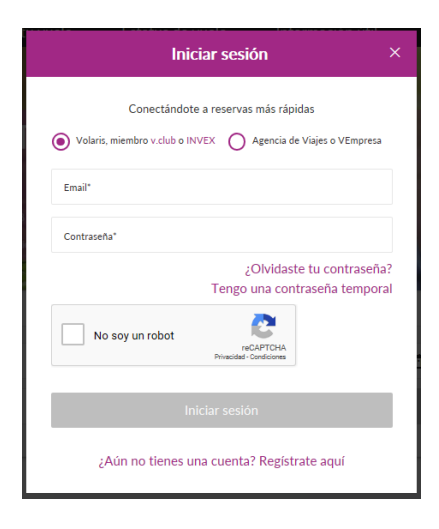

2. En la parte superior podrás verificar tu saldo

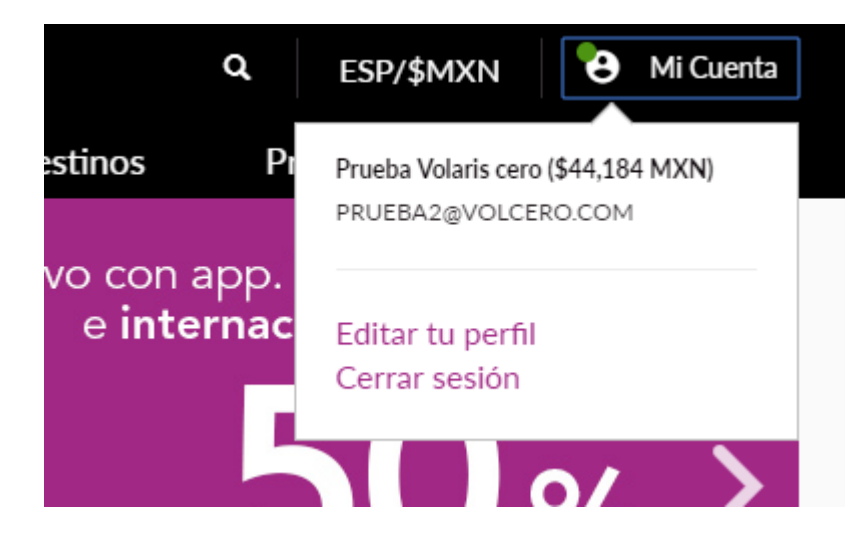

3. En el paso final de pagos utiliza tu saldo en la opción Tarjeta de Crédito que cuenta con la opción de monedero electrónico, elige la cantidad a redimir y paga el resto con Tarjeta de Crédito/Débito.

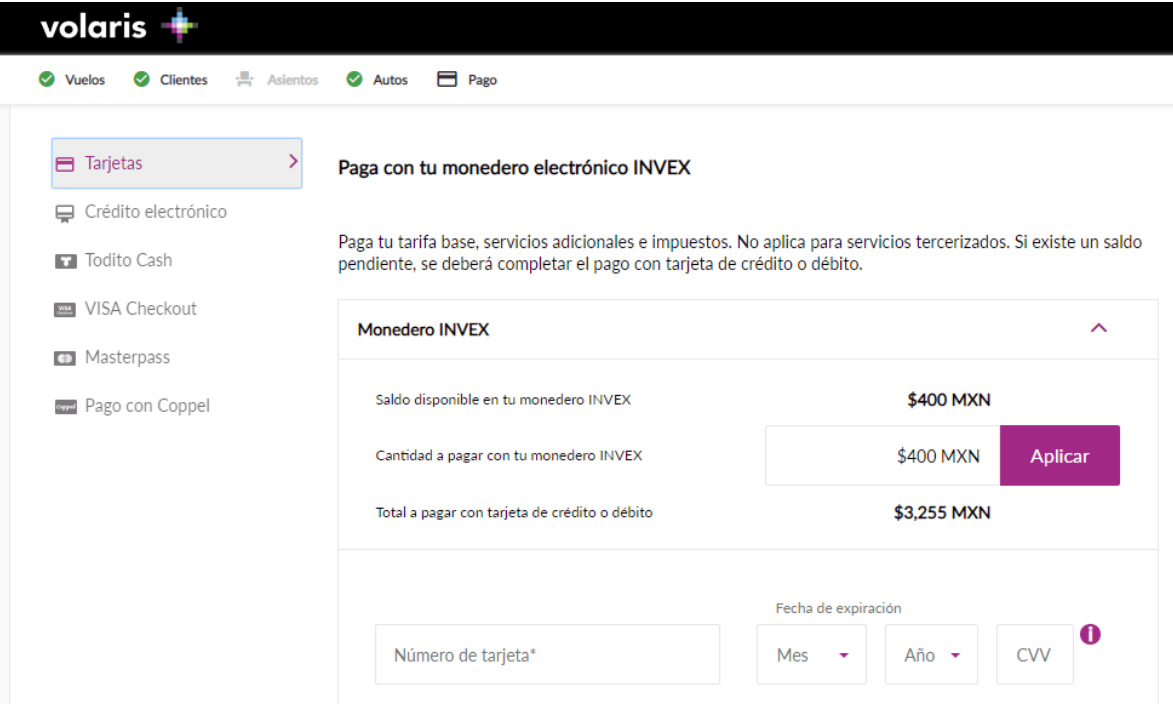

## *Como recuperar mi contraseña*

1. Ingresa a volaris.com y en la página principal da clic en el botón "Iniciar Sesión" en la parte superior derecha. En el recuadro que te aparecerá, ubica y da clic en "¿Olvidaste tu contraseña?".

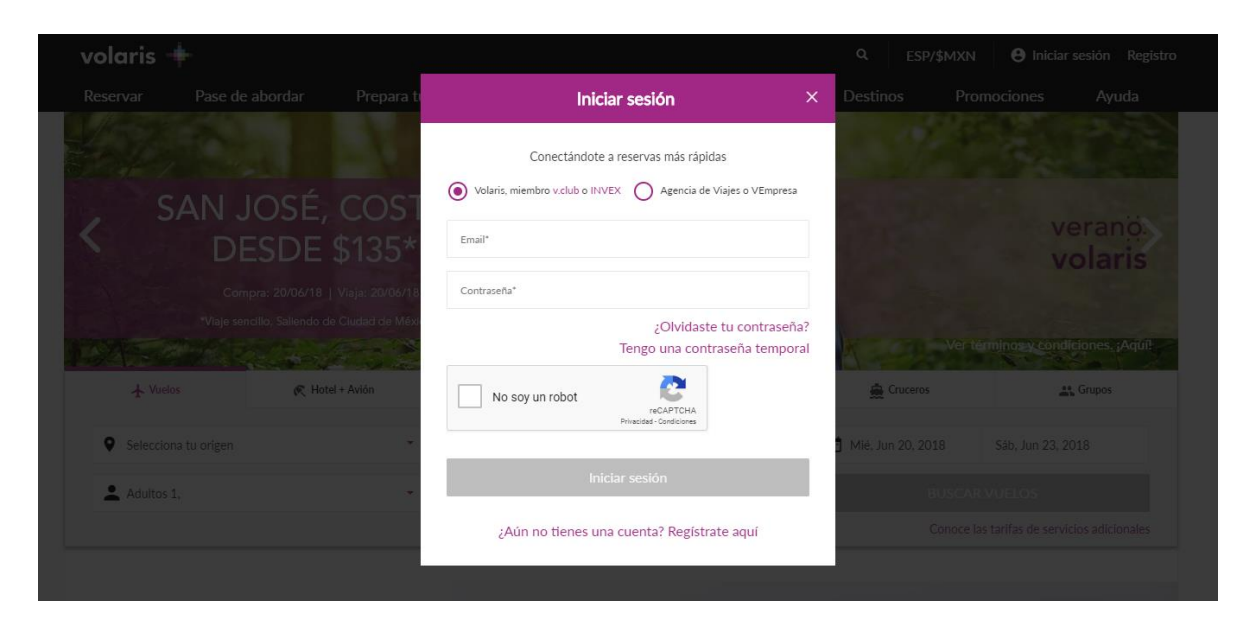

2. **Ingresa el correo electrónico con el que tienes registrado tu cuenta**. Importante: Tu correo electrónico ahora también es tu usuario

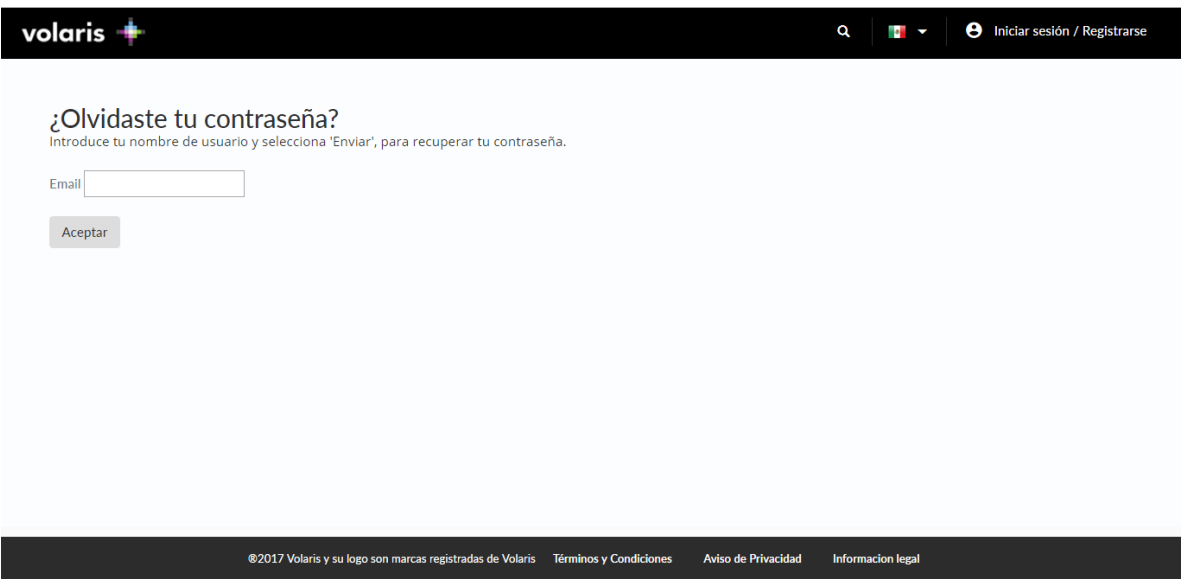

- 3. Te llegará un correo electrónico con tu contraseña temporal. Revisa en tu bandeja de entrada y/o en correo no deseado
- 4. Ingresa nuevamente a volaris.com, da clic en el botón "Iniciar Sesión" y selecciona la opción de **"Tengo una contraseña temporal".**

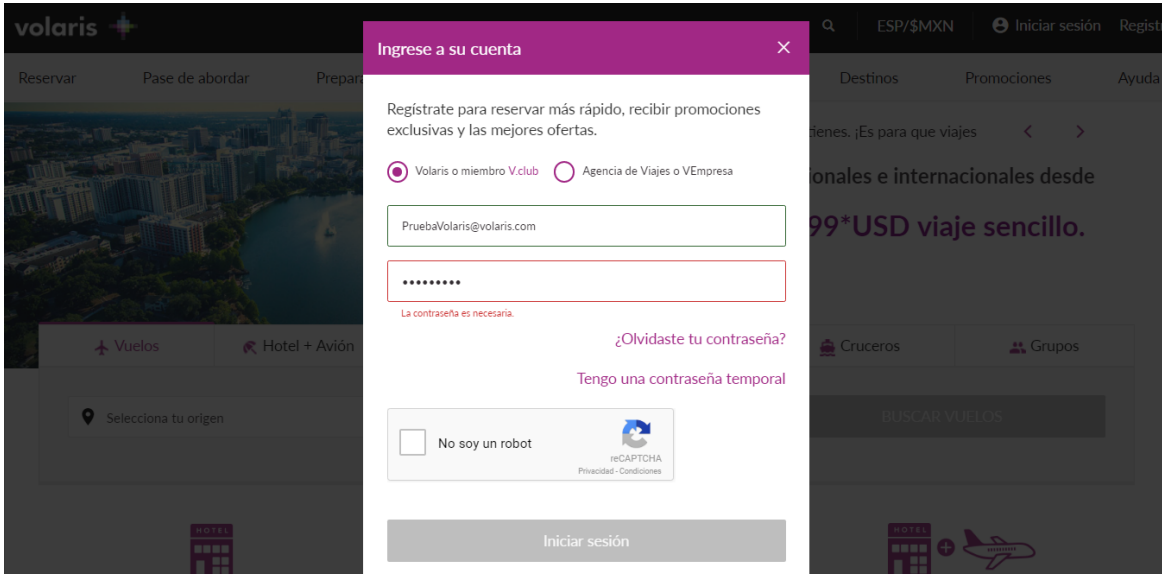

5. Ingresa tu usuario y contraseña temporal, en seguida escribe la nueva contraseña, debe contener: Letras, números, una mayúscula y un carácter especial. Ej: **Volaris1!**

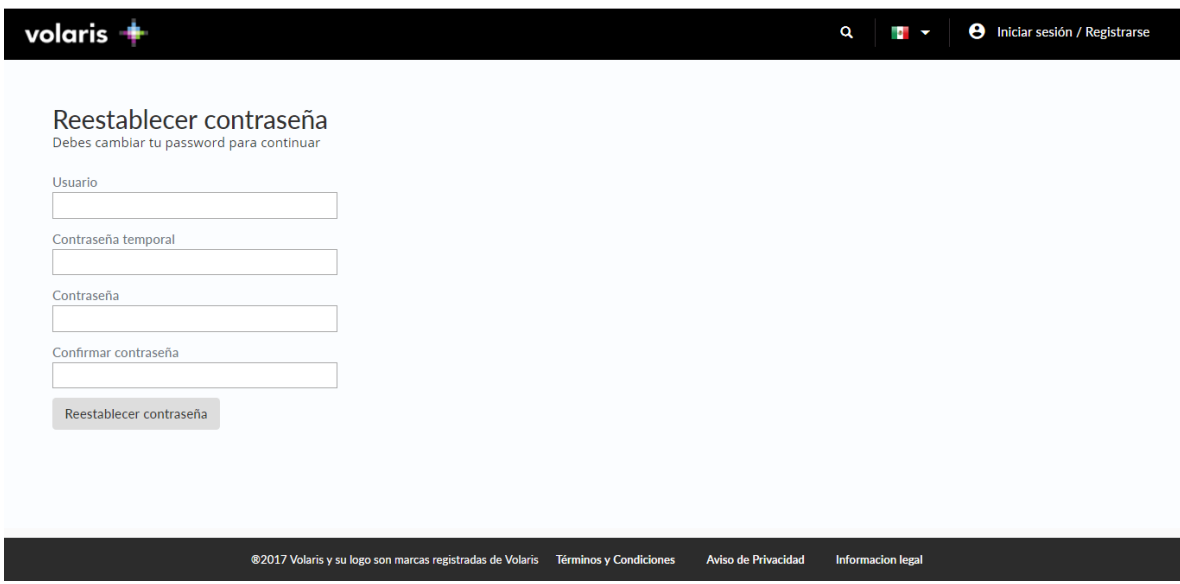

6. La siguiente ventana mostrará tu sesión iniciada dónde mostrará el monto disponible en tu monedero en la parte superior **derecha.** En caso de que no se haya cambiado por favor repite los pasos anteriores.